# **EDIÇÃO DAS OFERTAS PELO COORDENADOR**

A partir de agora o sistema contará com uma opção, disponibilizada para o Coordenador do curso, para alterar as ofertas de uma determinada disciplina. Assim o mesmo poderá solicitar e realizar a edição da oferta, quando o período disponibilizado para está ação no calendário já estiver encerrado.

### **1**.

Para ter acesso a ferramenta, o Coordenador acessará a tela de ofertas através do caminho **Ensino > Coordenação > Oferta**

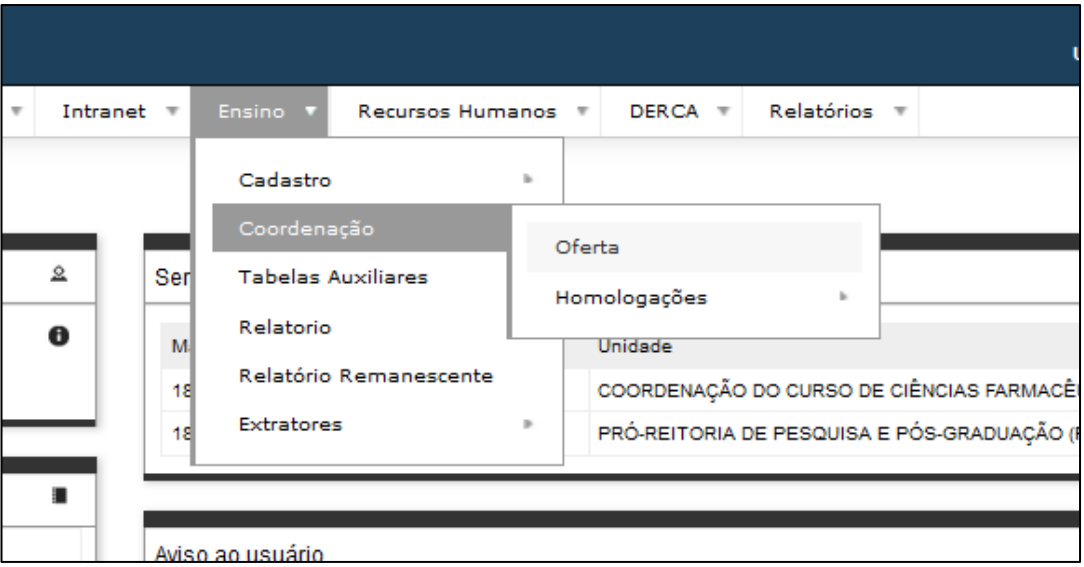

## **2.**

Na tela de listas de turmas ofertadas, aparecerá um novo ícone em forma de folha chamado "**Solicitar alteração de oferta**". Ele se localiza ao lado dos ícones já existentes: Horário de turma, professor e alunos matriculados.

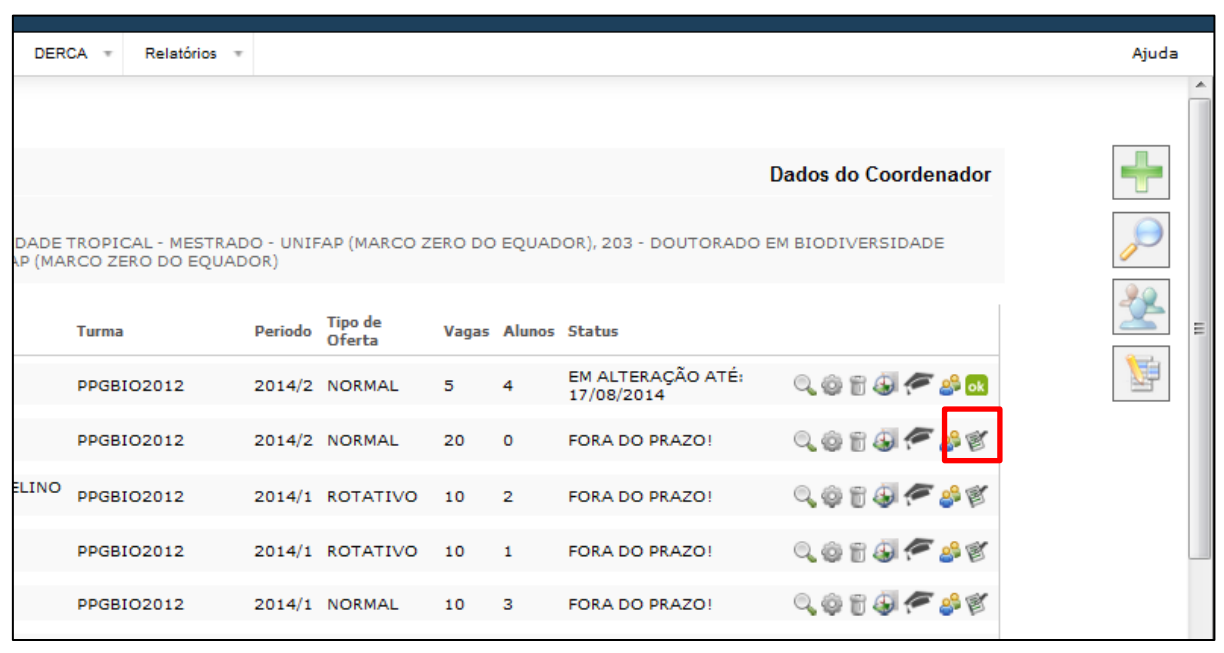

Ao clicar no ícone de "**Solicitar alteração de oferta**" abrirá uma janela para que se coloque uma justificativa para a solicitação. Essa tela funciona da mesma forma que a solicitação de devolução de diário.

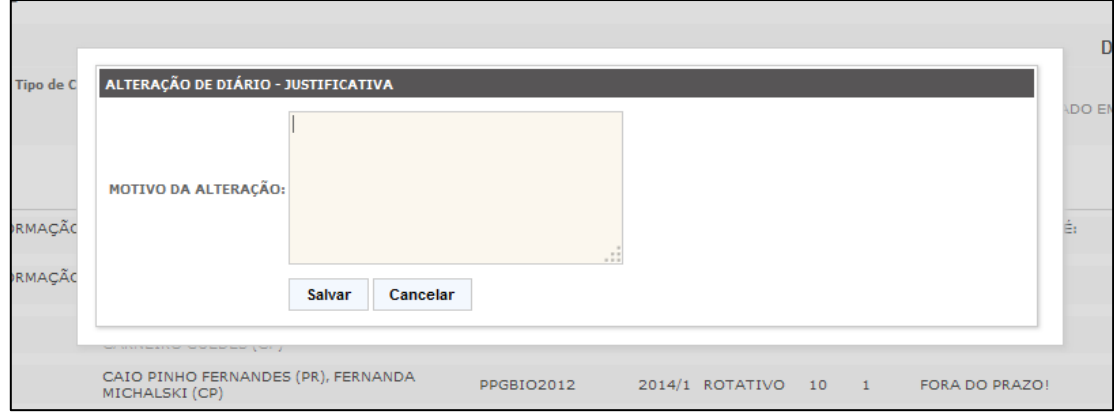

#### **4.**

Quando a solicitação é enviada para homologação do DERCA, o status do diário ficará como "**alteração pendente**".

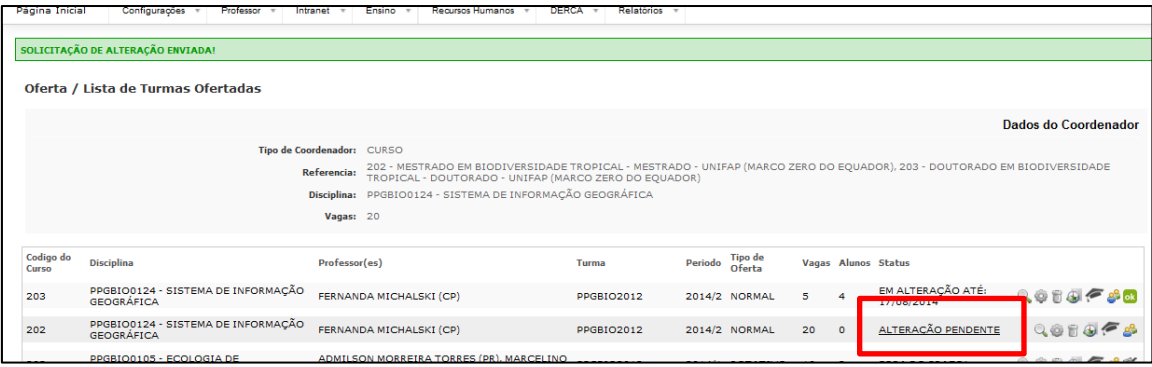

## **5.**

Se o DERCA liberar a solicitação, aparecerá o status "**Em alteração até**" seguido da data de até quando as alterações poderão ser feitas. Se o pedido for negado o diário voltará para o status que tinha antes da solicitação.

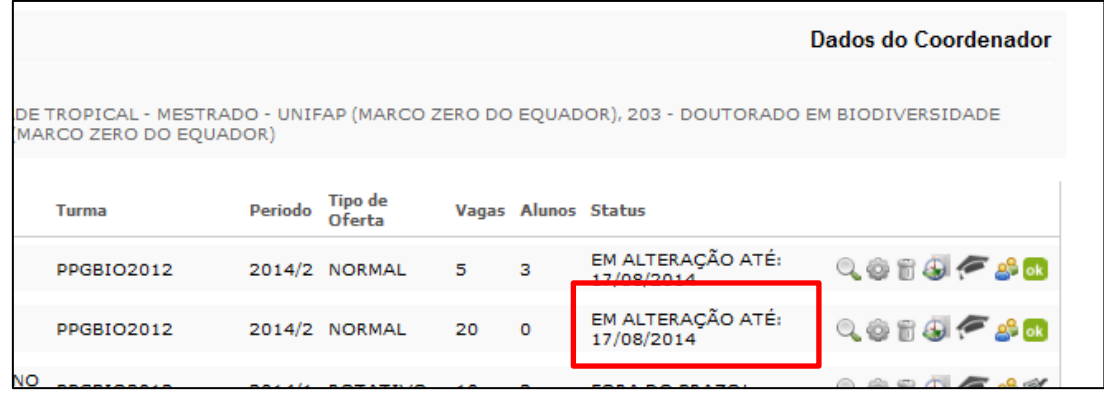

#### **6.**

Com a edição liberada, o Coordenador poderá realizar as alterações necessárias na oferta, como: tipo, quantidade de vagas, professores e matrícula de alunos.

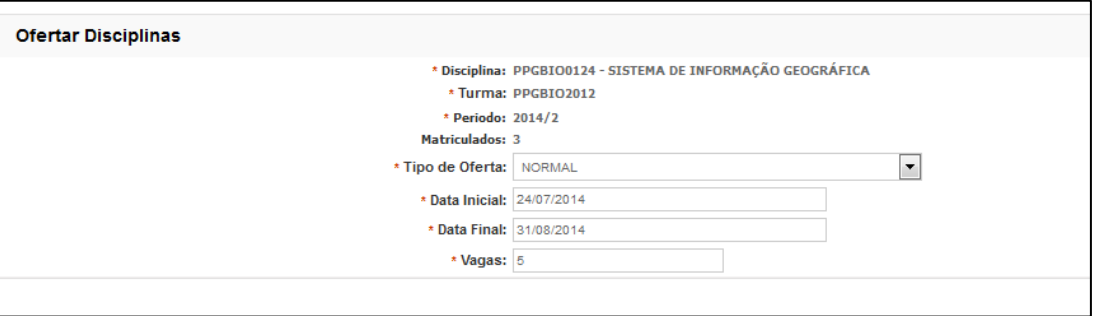

### **7.**

Com o acesso a edição, o Coordenador poderá também tanto matricular/excluir alunos de matrícula Regular quanto alunos de matrícula Dependência ou Cestão. No caso de Dependência e Cestão a busca poderá ser realizada pelo nome ou numero de matrícula do Aluno.

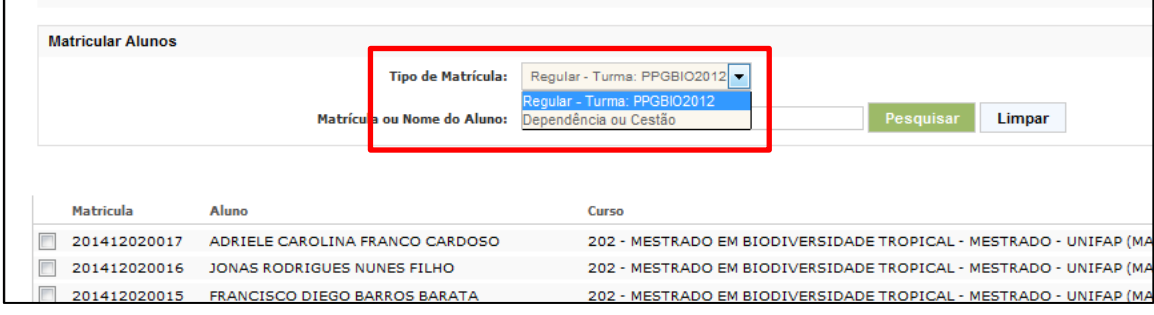

# **8.**

Com todas as alterações necessárias feitas, o Coordenador pode finalizá-las clicando no ícone de "**OK**" que se localiza ao lado das ferramentas da oferta ou esperar a expiração da data estipulada para os ajustes. A partir desse momento o sistema não permitirá mais edições e voltará para o status anterior do diário.

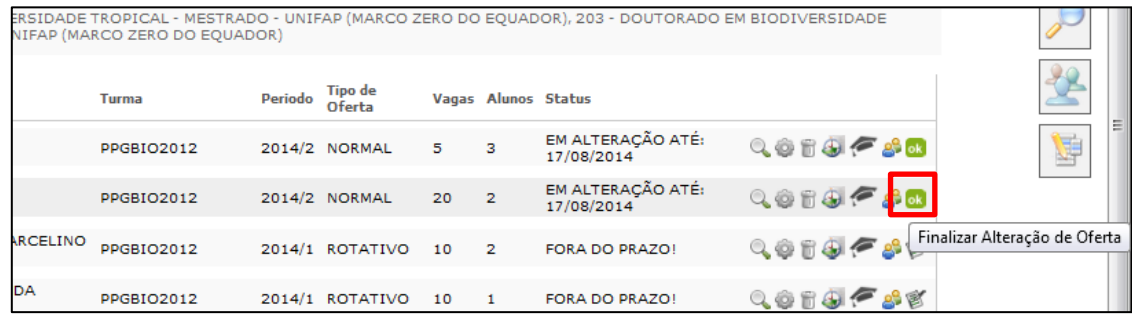

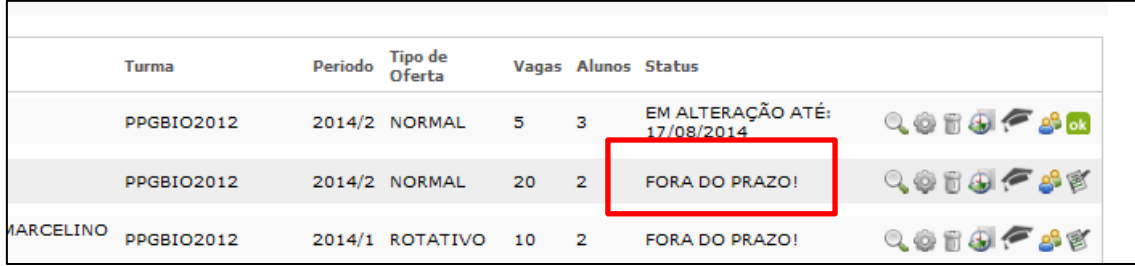

# **9.**

Pra finalizar, apenas ressaltando que no período em que a oferta estiver aberta para alterações pelo Coordenador, o professor da disciplina não conseguirá fazer nenhuma alteração no diário, voltando ao acesso normal assim que a edição da oferta for finalizada.